## **Przykład wykorzystania komunikacji CAN pomiędzy dwoma falownikami MFC710**

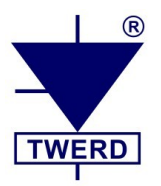

## **I. Falownik "wysyłający dane":**

1. **Par. 4.6** "Pełne Wskaźniki" ustawić na **TAK**.

- 2. **Par. 4.9** "Numer jednostki" ustawić na **13**.
- 3. **Par. 5.144** "Włącz PLC" ustawić na **TAK** aktywacja wewnętrznego PLC falownika.
- 4. **Par. 4.72** "Prędkość transmisji CAN" ustawić na 3.

5. Wykorzystać funkcję PLC nr 49 "Zapis CAN" – patrz załącznik B w Instrukcji obsługi *falownika MFC710.*

*W poniższym przykładzie został wykorzystany blok nr 1 wewnętrznego sterownika PLC (par. 6.1 – 6.4) jednak nie jest to obligatoryjne.*

Ustawić parametry:

Par. 6.1 "Funkcja bloku nr 1" ustawić na 49.

**Par. 6.2** "Wejście a bloku nr 1" ustawić na 12 – numer falownika odbierającego dane **Par. 6.3** "Wejście b bloku nr 1" ustawić na 1384 – adres rejestru pod którym w falowniku odbierającym dane znajdzie się "dana wysłana".

**Par. 6.4** "Wejście c bloku nr 1" ustawić na 320 – adres PCH pod którym w falowniku wysyłającym znajduje się wysyłana dana. Jest to STAŁA 1 z **par. 5.120**.

## **II. Falownik "odbierający dane":**

*Zakładamy, że falownik ma nastawy domyślne, tj. par. 4.9 = 12.*

1. **Par. 4.60** "Wybór źródła danych Usr1" ustawić na **384** – spowoduje to podgląd wartości z rejestru PCH 384 poprzez parametr 0.54.

2. W parametrze **0.54** odczytujemy "przesłaną daną".

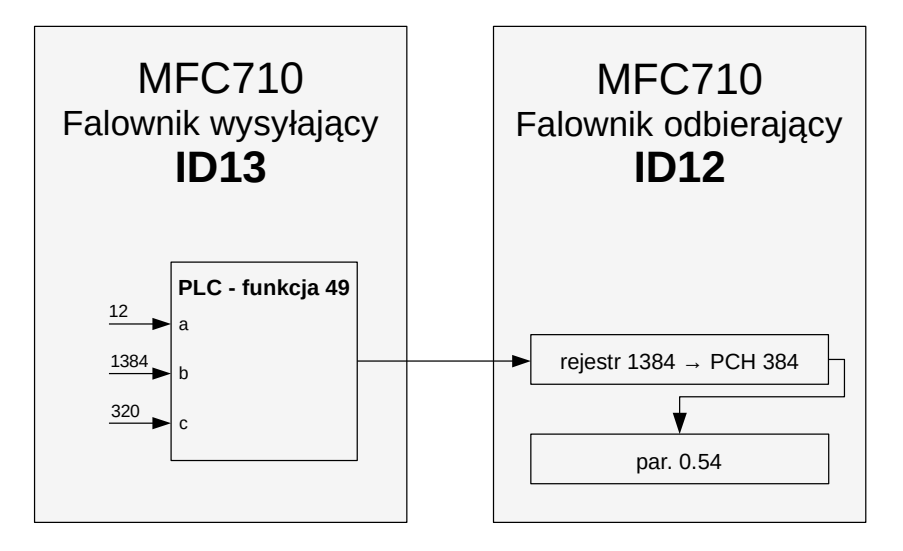

*Opracował: mgr inż. Michał Dadana, mgr inż. Zbigniew Gołębiewski.*